# NF18458 — CLIENTS ? TRAVAUX SUR LISTES OU FILTRES DE CLIENTS

Voir la carte de la fonctionnalité : [A classer](https://extranet.vega-info.fr/doc-polaris/PP58_—_A_classer#NF18458)

Ce module permet de lancer un ou plusieurs traitements client (fiche client, modification massive des clients, gestionnaire d'analyses) à la suite pour une sélection de clients.

### **Sommaire**

- 1 Travaux sur listes ou filtres de clients
	- 1.1 [Fiche clients](#page-2-0)
	- 1.2 [Gestionnaire d'analyses](#page-3-0)
	- 1.3 [Modification massive des clients](#page-4-0)
		- 1.3.1 [Onglet "Liste de diffusion clients"](#page-5-0)
	- 1.4 [Plan de gueltes sur clients \(obsolète\)](#page-8-0)
- 2 [Droits d'accès](#page-8-0)

## TRAVAUX SUR LISTES OU FILTRES DE **CLIENTS**

- Analyses > Travaux sur listes ou filtres de clients
- Filtrer les clients
- Sélectionner le type d'action puis valider

NF18458 — Clients ? Travaux sur listes ou filtres de clients — version du 27/09/2021

### <span id="page-2-0"></span>Fiche clients

Ouvre la liste des clients pré-filtrée avec les clients sélectionnés.

### <span id="page-3-0"></span>Gestionnaire d'analyses

Ouvre le gestionnaire d'analyses : pour les analyses clients originales, le filtre "Clients" est automatiquement prérenseigné avec les clients sélectionnés précédemment.

Sélectionner une analyse client originale par exemple "Analyses originales > top clients" (pas une "spécifique" située dans le dossier "Clients" comme Historique détaillé ventes / clients) puis valider.

Edite uniquement les clients sélectionnés précédemment.

### <span id="page-4-0"></span>Modification massive des clients

Cette fonctionnalité vous permet de modifier une ou plusieurs informations du fichier clients (critère, magasin ..) pour une liste de clients.

Vous pouvez modifier les zones ci-dessous pour tous les clients sélectionnés précédemment :

- Identifiant , Code postal , Ville , Pays, Magasin , Critère1, 2 et 3 , Date anniversaire 2 et 3 , Réinitialiser le mot de passe internet (pour le site)
- Type de carte :

#### <span id="page-5-0"></span>A savoir :

Attention, la modification du type de carte réinitialisera complètement la carte (remise à zéro de toutes informations associées à la carte) !

- Informations concernant la carte de fidélité :
	- Carte : Nombre d'articles , Carte : Nombre de points , Carte : Nombre de passages , Carte : Total des ventes , Carte : Montant cadeaux , Carte : Compteur bonus
	- Lorsque l'une des options ci-dessus "Carte : ..." est cochée, vous pouvez sélectionner l'opérateur à

appliquer situé en bas de l'écran :

- $=$  : par défaut
- + : pour ajout des quantités et montants
- : pour retrait des quantités et montants (Attention, le chiffre peut devenir négatif !) :
- Carte : Date de validité : le cocher pour
	- Initialiser la date de validité à une date : cocher la case située devant la date puis la saisir :

.

Effacer la date de validité : ne pas cocher la case située devant la date :

### Onglet "Liste de diffusion clients"

Disponible depuis la version 9.0.6

Cette fonctionnalité vous permet d'ajouter une option de diffusion ou de modifier l'intégralité des valeurs d'une liste de diffusion clients.

#### A savoir :

Attention, pour respecter le RGPD, vous devez avoir l'accord explicite des clients !

Il n'est pas possible d'annuler le traitement après validation, nous vous conseillons de passer en mode isolé avant d'exécuter ce traitement.

Cocher Modifier les listes de diffusion

Vous pouvez :

- Ajouter une option de diffusion à la liste de diffusion : puis ne cocher que l'/les option(s) de diffusion à ajouter
- Fixer les listes de diffusion : saisir toutes les valeurs dans la liste de diffusion ci-dessous qui seront affectées à tous les clients filtrés

Valider : le programme ajoute une option ou modifie les listes de diffusion des clients filtrés.

#### A savoir :

Les fiches client avec une erreur dans le numéro de téléphone ou téléphone portable ou e-mail ne sont pas modifiées.

Consulter les journaux :

- Utilitaires > Infos Service > Onglet "journaux"
- Le traitement est loggé dans le journal : Client masse

Exemple d'ajout :

683 09:43:12 Information Client masse admin 127.0.0.1:57894 t9tYCwAA0 t9tYCwAA267 Modification du client pub Sms : Changement des listes de diffusion : Ajout de : rugby email.

Exemple de modification :

680 09:40:36 Information Client masse admin 127.0.0.1:57830 t9tYCwAA0 t9tYCwAA238 Modification du client \_pub Courrier Email Sms Tel : Changement des listes de diffusion : Activer uniquement Publicité par courrier, Publicité par courriel (e-mail), Publicité par SMS/MMS, Le client souhaite recevoir ses tickets de caisse par e-mail, Publicité par appel téléphonique.

Exemple de rejet :

680 09:42:30 Information Client masse admin 127.0.0.1:57830 t9tYCwAA0 t9tYCwAA238 Modification du client \_client Err Tel : Changement des listes de diffusion : Activer uniquement : logger.UEG\_Exception: 0x0010000A3 : Objet métier : Une des données n'est pas correcte : MetierMembre : 13 Le téléphone portable n'est pas correct ,MetierMembre : 14 Le téléphone fixe n'est pas correct dans l'objet piu\_Clients.MetierMembre à RepMetier.CMetier.DescriptionErrors(ContexteMetier ContexteMetier) à RepMetier.CMetier.BeginTransation(ContexteMetier ContexteMetier, Boolean Transaction, Boolean Reload) à RepMetier.CMetier.Sauvegarde(ContexteMetier ContexteMetier, Boolean Reload) à Clients.Masse.ModificationMassif.<>c\_\_DisplayClass20\_0.<vOk\_Click>b\_\_0(ContexteFrontEn d c)

### <span id="page-8-0"></span>Plan de gueltes sur clients (obsolète)

Cette fonctionnalité est obsolète.

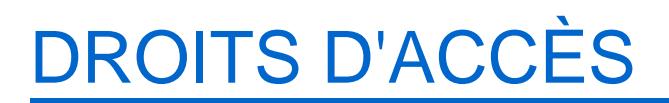

Il n'existe pas de droit par profil spécifique pour ce module puisqu'il utilise les droits de chaque fonctionnalité proposée dans la liste "Type d'actions".